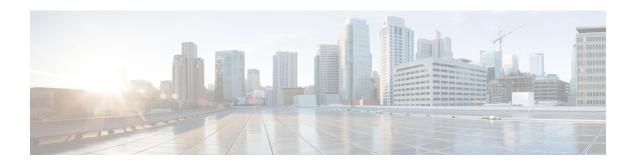

## **OSPFv3 Max-Metric Router LSA**

The Open Shortest Path First version 3 (OSPFv3) max-metric router link-state advertisement (LSA) feature enables OSPFv3 to advertise its locally generated router LSAs with a maximum metric. The feature allows OSPFv3 processes to converge but not attract transit traffic through the device if there are better alternate paths.

- Finding Feature Information, on page 1
- Information About OSPFv3 Max-Metric Router LSA, on page 1
- How to Configure OSPFv3 Max-Metric Router LSA, on page 2
- Configuration Examples for OSPFv3 Max-Metric Router LSA, on page 3
- Additional References for OSPF Nonstop Routing, on page 3
- Feature Information for OSPFv3 Max-Metric Router LSA, on page 4

## **Finding Feature Information**

Your software release may not support all the features documented in this module. For the latest caveats and feature information, see Bug Search Tool and the release notes for your platform and software release. To find information about the features documented in this module, and to see a list of the releases in which each feature is supported, see the feature information table.

Use Cisco Feature Navigator to find information about platform support and Cisco software image support. To access Cisco Feature Navigator, go to <a href="https://www.cisco.com/go/cfn">www.cisco.com/go/cfn</a>. An account on Cisco.com is not required.

### Information About OSPFv3 Max-Metric Router LSA

### **OSPFv3 Max-Metric Router LSA**

The OSPFv3 max-metric router LSA feature enables OSPFv3 to advertise its locally generated router LSAs with a maximum metric. The feature allows OSPFv3 processes to converge but not attract transit traffic through the device if there are better alternate paths. After a specified timeout or a notification from Border Gateway Protocol (BGP), OSPFv3 advertises the LSAs with normal metrics.

The max-metric LSA control places the OSPFv3 router into the stub router role using its LSA advertisement. A stub router only forwards packets destined to go to its directly connected links. In OSPFv3 networks, a device could become a stub router by advertising large metrics for its connected links, so that the cost of a path through this device becomes larger than that of an alternative path. OSPFv3 stub router advertisement

allows a device to advertise the infinity metric (0xFFFF) for its connected links in router LSAs and advertise the normal interface cost if the link is a stub network.

# **How to Configure OSPFv3 Max-Metric Router LSA**

## **Configuring the OSPFv3 Max-Metric Router LSA**

#### **SUMMARY STEPS**

- 1. enable
- 2. configure terminal
- 3. router ospfv3 process-id
- 4. address-family ipv6 unicast
- 5. max-metric router-lsa [external-lsa [max-metric-value]] [include-stub] [inter-area-lsas [max-metric-value]] [on-startup {seconds | wait-for-bgp}] [prefix-lsa] [stub-prefix-lsa [max-metric-value]] [summary-lsa [max-metric-value]]
- 6. end
- 7. show ospfv3 [process-id] max-metric

#### **DETAILED STEPS**

|        | Command or Action                                                                                                    | Purpose                                                                                                    |  |
|--------|----------------------------------------------------------------------------------------------------|----------------------------------------------------------------------------------------------------|--|
| Step 1 | enable                                                                                                    | Enables privileged EXEC mode.                                                                                                    |  |
|        | Example:                                                                                                    | • Enter your password if prompted.                                                                                                    |  |
|        | Device> enable                                                                                                    |                                                                                                    |  |
| Step 2 | configure terminal                                                                                                    | Enters global configuration mode.                                                                                                    |  |
|        | Example:                                                                                                    |                                                                                                    |  |
|        | Device# configure terminal                                                                                                    |                                                                                                    |  |
| Step 3 | router ospfv3 process-id                                                                                                    | Enables OSPFv3 router configuration mode.                                                                                                    |  |
|        | Example:                                                                                                    |                                                                                                    |  |
|        | Device(config)# router ospfv3 1                                                                                                    |                                                                                                    |  |
| Step 4 | address-family ipv6 unicast                                                                                                    | Configures an instance of the OSPFv3 process in the IPv6 address family.                                                                                                    |  |
|        | Example:                                                                                                    |                                                                                                    |  |
|        | Device(config)# address-family ipv6 unicast                                                                                                    |                                                                                                    |  |
| Step 5 | max-metric router-lsa [external-lsa [max-metric-value]] [include-stub] [inter-area-lsas [max-metric-value]] [on-startup {seconds   wait-for-bgp}] [prefix-lsa] | Configures a device that is running the OSPFv3 protocol to advertise a maximum metric so that other devices do not prefer the device as an intermediate hop in their SPF calculations. |  |

|        | Command or Action                                                       | Purpose                                                                      |
|--------|-------------------------------------------------------------------------|------------------------------------------------------------------------------|
|        | [stub-prefix-lsa [max-metric-value]] [summary-lsa [max-metric-value]]   |                                                                              |
|        | Example:                                                                |                                                                              |
|        | Device(config-router-af)# max-metric router-lsa on-startup wait-for-bgp |                                                                              |
| Step 6 | end<br>Example:                                                         | Exits address family configuration mode and returns to privileged EXEC mode. |
|        | Device(config-router-af)# end                                           |                                                                              |
| Step 7 | show ospfv3 [process-id] max-metric                                     | Displays OSPFv3 maximum metric origination information                       |
|        | Example:                                                                |                                                                              |
|        | Device# show ospfv3 1 max-metric                                        |                                                                              |

# **Configuration Examples for OSPFv3 Max-Metric Router LSA**

## **Example: Verifying the OSPFv3 Max-Metric Router LSA**

Router# show ipv6 ospf max-metric

OSPFv3 Router with ID (192.1.1.1) (Process ID 1)

Start time: 00:00:05.886, Time elapsed: 3d02h

Originating router-LSAs with maximum metric

Condition: always, State: active

# **Additional References for OSPF Nonstop Routing**

#### **Related Documents**

| Related Topic                     | Document Title                                                                       |  |
|-----------------------------------|--------------------------------------------------------------------------------------|--|
| Cisco IOS commands                | Cisco IOS Master Command List, All Releases                                          |  |
| OSPF commands                     | Cisco IOS IP Routing: OSPF Command Reference                                         |  |
| Configuring IETF NSF or Cisco NSF | "Configuring NSF-OSPF" module in the Cisco IOS High Availability Configuration Guide |  |

#### Standard and RFCs

| Standard/RFC | Title                 |
|--------------|-----------------------|
| RFC 2328     | OSPF Version 2        |
| RFC 3623     | Graceful OSPF Restart |

#### **Technical Assistance**

| Description                                                                                                    | Link |
|----------------------------------------------------------------------------------------------------|------|
| The Cisco Support and Documentation website provides online resources to download documentation, software, and tools. Use these resources to install and configure the software and to troubleshoot and resolve technical issues with Cisco products and technologies. Access to most tools on the Cisco Support and Documentation website requires a Cisco.com user ID and password. |      |

## **Feature Information for OSPFv3 Max-Metric Router LSA**

The following table provides release information about the feature or features described in this module. This table lists only the software release that introduced support for a given feature in a given software release train. Unless noted otherwise, subsequent releases of that software release train also support that feature.

Use Cisco Feature Navigator to find information about platform support and Cisco software image support. To access Cisco Feature Navigator, go to <a href="https://www.cisco.com/go/cfn">www.cisco.com/go/cfn</a>. An account on Cisco.com is not required.

Table 1: Feature Information for OSPFv3 Max-Metric Router LSA

| Feature Name                 | Releases                  | Feature Information                                                                                                    |
|------------------------------|---------------------------|----------------------------------------------------------------------------------------------------|
| OSPFv3 Max-Metric Router LSA | Cisco IOS XE Release 3.4S | The OSPFv3 max-metric router LSA feature enables OSPF to advertise its locally generated router LSAs with a maximum metric.  The following commands were introduced or modified: max-metric router-lsa, show ipv6 ospf max-metric, show ospfv3 max-metric. |